# **Recruit an apprentice**

# **Service Interface Version 5.1 Guide**

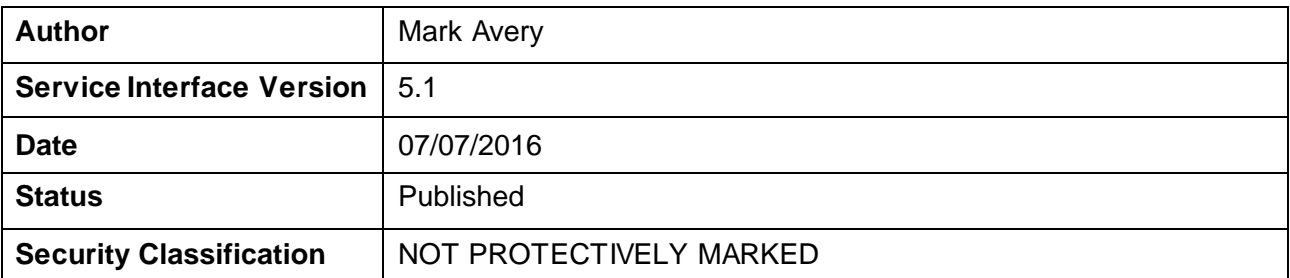

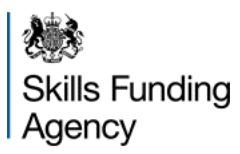

# **Contents**

<span id="page-1-0"></span>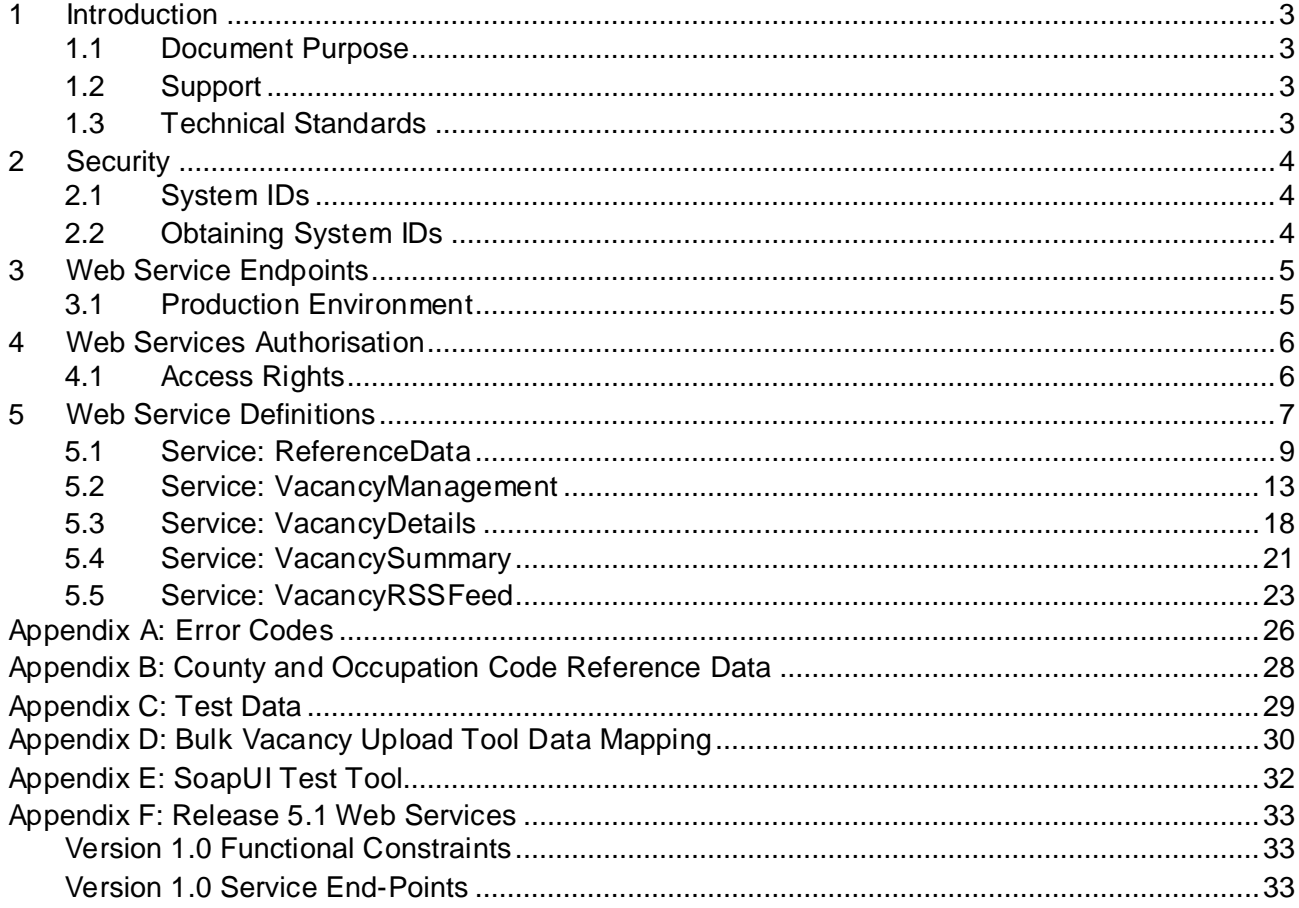

# <span id="page-2-0"></span>**1 Introduction**

### **1.1 Document Purpose**

This document provides a system integration guide to software developers who require detailed technical information about how to integrate the Recruit an apprentice web services into their application.

### <span id="page-2-1"></span>**1.2 Support**

For support questions please contact the NAS Helpdesk:

Email: [nationalhelpdesk@findapprenticeship.service.gov.uk](mailto:nationalhelpdesk@findapprenticeship.service.gov.uk) Telephone: 0800 015 0400

### <span id="page-2-2"></span>**1.3 Technical Standards**

These web services conform to the following technical standards as defined in the central government Technical Standards Catalogue Version 6.2, Final September 2005.

SSL v3/TLS (RFC 2246) SOAP v1.1, as defined by the W3C WSDL 1.1, as defined by the W3C Basic Security Profile Version 1.0 (WS-I Security) as defined by WS-I XML as defined by W3C XML schema (XSD) conforms to W3C standards Transformation Format – 8 bit UTF-8 (RFC 2279)

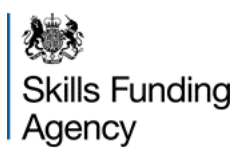

# <span id="page-3-0"></span>**2 Security**

All of the web services provided by the system are secured in two ways: First the web services are encrypted using SSL. Secondly, each call to the web service requires an ExternalSystemID and an associated PublicKey that are issued through the system.

Due to technical limitations, and to ensure the widest possible reach for the services within the target organisations, the Vacancy RSS feed allows anonymous access, although the URL is not published on the public web site.

## <span id="page-3-1"></span>**2.1 System IDs**

One ExternalSystemID can be used for one or more systems – and each organisation can have one or more ExternalSystemID. This flexibility allows each organisation to manage their System IDs in a way that is appropriate to them.

Each System ID can be configured to enable one or more of the services available to that organisation. The following table lists the services available for each type of organisation:

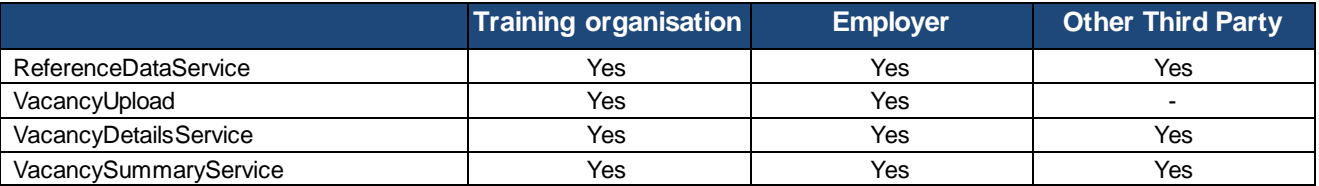

## <span id="page-3-2"></span>**2.2 Obtaining System IDs**

If you are already a registered organisation within the Recruit an apprentice system and have a valid logon to the system with the correct rights (your User Approver can provide this information) the SystemIDs and Public Keys can all be managed via the Interface Management screens on the Recruit an apprentice system. Currently this only applies to registered Learning Providers and registered Employer Sites.

If you are a Third Party wanting to access the VacancyDetailsService or VacancySummaryService, you will need to request an ExternalSystemID and Public Key from NAS Support.

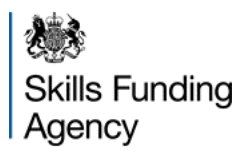

# <span id="page-4-0"></span>**3 Web service endpoints**

The Recruit an apprentice web services ReferenceDataService, VacancyDetailsService and VacancySummaryService are available from one production endpoint. The BulkVacancyUpload has two endpoints; production and test. In each environment any breaking changes will be published to a new endpoint and previous versions deprecated.

### <span id="page-4-1"></span>**3.1 Production environment**

This environment provides access to the live Recruit an apprentice web services and should be used for normal operational use.

The only access restriction is that a valid ExternalSystemID and PublicKey (password) must be supplied as two of the input parameters for all calls to the web service. Only if the supplied ExternalSystemID and PublicKey is authenticated will the controlled access web service return the requested data.

#### **Current production endpoint**

The following URLs are for the Web Services:

https://soapapi.findapprenticeship.service.gov.uk/Services/VacancyManagement/VacancyManagement51.svc https://soapapi.findapprenticeship.service.gov.uk/Services/ReferenceData/ReferenceData51.svc https://soapapi.findapprenticeship.service.gov.uk/Services/VacancyDetails/VacancyDetails51.svc https://soapapi.findapprenticeship.service.gov.uk/Services/VacancySummary/VacancySummary51.svc

The following URLs are for the RSS Feed, which is now presented both over SSL and clear-text (available for aggregators such as Facebook which do not support SSL connection): https://soapapi.findapprenticeship.service.gov.uk/VacancyRssFeedService/VacancyRss.aspx [https://rss.findapprenticeship.service.gov.uk](https://rss.findapprenticeship.service.gov.uk/)

*Note that the feed has a number of mandatory parameters when used. See section 5.5 fordetails.*

<span id="page-4-2"></span>*Security Note: The Recruit an apprentice production web services use SSL to ensure that the ExternalSystemID and PublicKey passed as input parameters are encrypted.*

# **4 Web services authorisation**

To access the Recruit an apprentice web services you will require a MessageID, valid ExternalSystemID and PublicKey. The ExternalSystemID and PublicKey need to be obtained by registering the system with NAS as described above.

Each web call will be required to provide the following information in the SOAP header.

```
<soapenv:Header>
 <ns:PublicKey></ns:PublicKey>
 <ns:MessageId>?</ns:MessageId>
 <ns:ExternalSystemId>?</ns:ExternalSystemId>
</soapenv:Header>
```
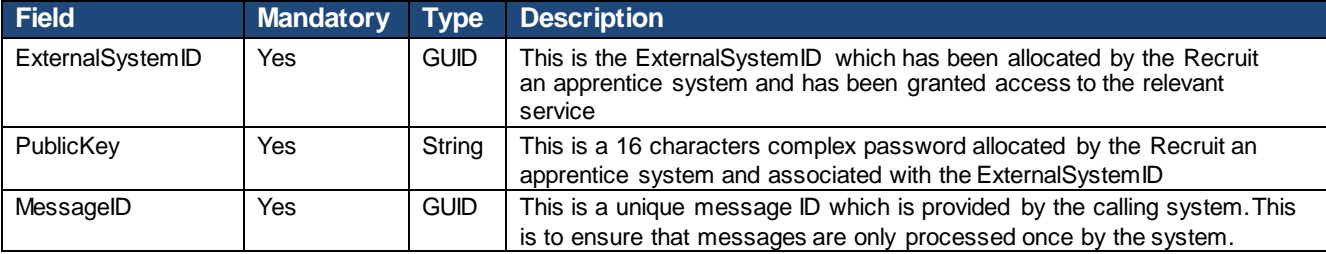

The MessageID will be returned with all successful calls to enable the integrating system the ability to monitor which calls are successful.

### <span id="page-5-0"></span>**4.1 Access rights**

The web services that are available to an organisation depends on both the configuration of the system information (where NAS can revoke rights to specific interfaces if necessary) as well as the following rules:

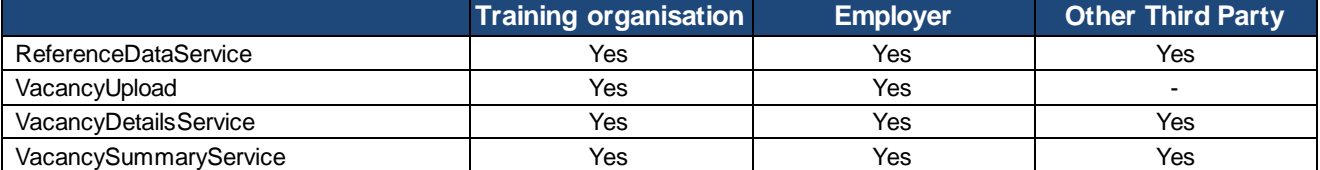

Due to technical limitations, and to ensure the widest possible reach for the services within the target organisations, the Vacancy RSS feed allows anonymous access, although the URL is not published on the public web site.

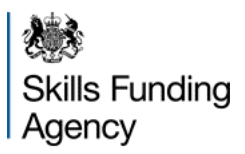

# <span id="page-6-0"></span>**5 Web service definitions**

This section describes the different service definitions in detail. For each web service method the following information is provided:

Purpose: what you can use the web service method for. Signature: the name of the web service method, the type of value it returns and the names and types of its parameters.

The data types used in describing the web services are W3C XML Schema types.

It is important to note that all of the Web Services are reply-request SOAP-based. This approach has been taken to ensure the widest possible coverage for the interfaces but does introduce some constraints, specifically around the message size supported without introducing network timeout issues. The maximum message size is currently configured as 250kb.

The details of the web service interfaces are also provided as WSDL files for each service:

- [https://soapapi.findapprenticeship.service.gov.uk/Services/VacancyManagement/Vacan](https://soapapi.findapprenticeship.service.gov.uk/Services/VacancyManagement/VacancyManagement51.svc?WSDL) [cyManagement51.svc?WSDL](https://soapapi.findapprenticeship.service.gov.uk/Services/VacancyManagement/VacancyManagement51.svc?WSDL)
- [https://soapapi.findapprenticeship.service.gov.uk/Services/ReferenceData/ReferenceD](https://emea01.safelinks.protection.outlook.com/?url=https%3a%2f%2fsoapapi.findapprenticeship.service.gov.uk%2fServices%2fReferenceData%2fReferenceData51.svc%3fWSDL&data=01%7c01%7cMark.Avery%40sfa.bis.gov.uk%7cf7eca7f8b0414939d7b408d39c11b149%7ca5692845a7de49618f65689a71d38629%7c0&sdata=YXXDQrzTFxB3ksTaal8xtnDEbIqvm9kUoWmpNfD%2fx2I%3d) [ata51.svc?WSDL](https://emea01.safelinks.protection.outlook.com/?url=https%3a%2f%2fsoapapi.findapprenticeship.service.gov.uk%2fServices%2fReferenceData%2fReferenceData51.svc%3fWSDL&data=01%7c01%7cMark.Avery%40sfa.bis.gov.uk%7cf7eca7f8b0414939d7b408d39c11b149%7ca5692845a7de49618f65689a71d38629%7c0&sdata=YXXDQrzTFxB3ksTaal8xtnDEbIqvm9kUoWmpNfD%2fx2I%3d)
- [https://soapapi.findapprenticeship.service.gov.uk/Services/VacancyDetails/VacancyDet](https://emea01.safelinks.protection.outlook.com/?url=https%3a%2f%2fsoapapi.findapprenticeship.service.gov.uk%2fServices%2fVacancyDetails%2fVacancyDetails51.svc%3fWSDL&data=01%7c01%7cMark.Avery%40sfa.bis.gov.uk%7cf7eca7f8b0414939d7b408d39c11b149%7ca5692845a7de49618f65689a71d38629%7c0&sdata=Bp8sxfFAHUEPDtGPTYK%2fmpjXRJs1rpaRXnXOaJapTjw%3d) [ails51.svc?WSDL](https://emea01.safelinks.protection.outlook.com/?url=https%3a%2f%2fsoapapi.findapprenticeship.service.gov.uk%2fServices%2fVacancyDetails%2fVacancyDetails51.svc%3fWSDL&data=01%7c01%7cMark.Avery%40sfa.bis.gov.uk%7cf7eca7f8b0414939d7b408d39c11b149%7ca5692845a7de49618f65689a71d38629%7c0&sdata=Bp8sxfFAHUEPDtGPTYK%2fmpjXRJs1rpaRXnXOaJapTjw%3d)
- [https://soapapi.findapprenticeship.service.gov.uk/Services/VacancySummary/Vacancy](https://emea01.safelinks.protection.outlook.com/?url=https%3a%2f%2fsoapapi.findapprenticeship.service.gov.uk%2fServices%2fVacancySummary%2fVacancySummary51.svc%3fWSDL&data=01%7c01%7cMark.Avery%40sfa.bis.gov.uk%7cf7eca7f8b0414939d7b408d39c11b149%7ca5692845a7de49618f65689a71d38629%7c0&sdata=VnaC7N63%2fkCBz67mkFe2Ugzu4e99V9Zt6j994MFqDiY%3d) [Summary51.svc?WSDL](https://emea01.safelinks.protection.outlook.com/?url=https%3a%2f%2fsoapapi.findapprenticeship.service.gov.uk%2fServices%2fVacancySummary%2fVacancySummary51.svc%3fWSDL&data=01%7c01%7cMark.Avery%40sfa.bis.gov.uk%7cf7eca7f8b0414939d7b408d39c11b149%7ca5692845a7de49618f65689a71d38629%7c0&sdata=VnaC7N63%2fkCBz67mkFe2Ugzu4e99V9Zt6j994MFqDiY%3d)

#### **Search Criteria**

A number of the web services detailed within this document provide multiple parameters to allow the searching of vacancies to a specific area i.e. searching is available by Region, County, Framework and Occupation

The web services only provide limited validation on the parameters and will not logically check that they correlate with another parameter – it is therefore possible to submit a search by Region and County by specifying a value for both parameters but the system will not check that the specified county is in the specified region. In this instance the system will perform the search and return zero vacancies.

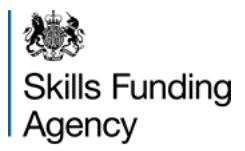

#### **Paging of returned data**

Both the VacancySummaryService and VacancyDetailsService can return a large amount of data. To ensure that the each request is handled in a proficient manner the search results are returned in a page-by-page mode. Each page contains a default number of records (default 25) and a field (TotalPages) indicating the total number of pages. The client should specify the number of the page they wish to retrieve (this defaults to 1). The paging numbering starts from 1.

#### **Submitting multiple vacancies**

Both the VacancyUpload and ApplicationTrackingService can submit more than one vacancy as part of a message. However, as the message size is limited, sending systems may need to "chunk up" messages to fit within this limit. In both cases the Web Services can be called for individual vacancies, although this would impact performance due to the normal messaging overheads.

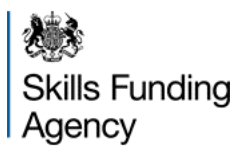

### <span id="page-8-0"></span>**5.1 Service: ReferenceData**

The Reference Data service provides system integrators with the ability to download reference data from the Recruit an apprentice system. This reference data is the used as input parameters to other web service calls.

#### **5.1.1 Method: GetApprenticeshipFrameworks**

#### **Purpose**

Use this method to obtain a list of the apprenticeship frameworks which are available within the Recruit an apprentice system.

#### **Signature**

GetApprenticeshipFrameworksResponse GetApprenticeshipFrameworks()

#### **Input parameters**

None

#### **Return value**

GetApprenticeshipFrameworksResponse

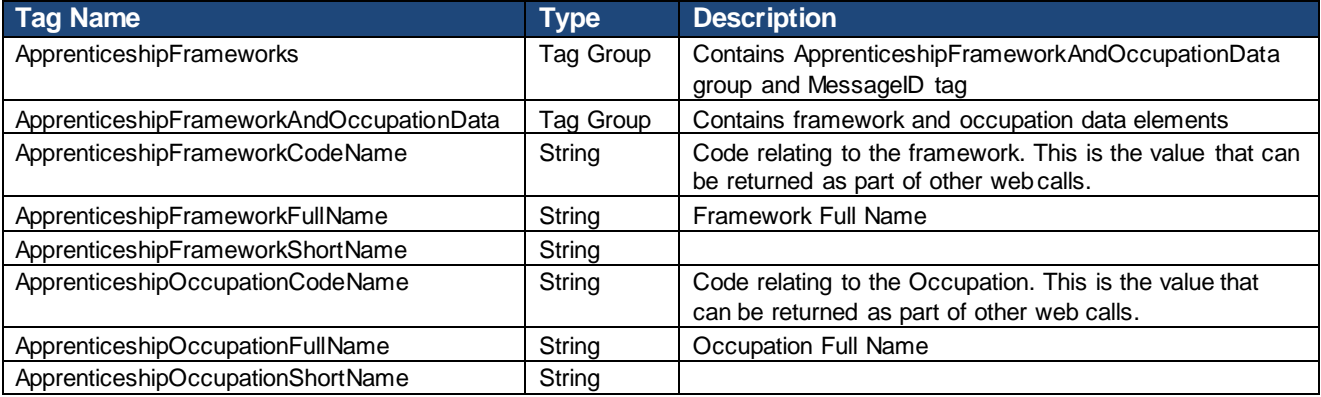

#### **5.1.2 Method: GetCounties**

### **Purpose**

Use this method to obtain a list of the counties which are available within the Apprenticeship vacancies system.

#### **Signature**

GetCountiesResponse GetCounties ()

#### **Input parameters**

None

#### **Return value**

#### **GetCountiesResponse**

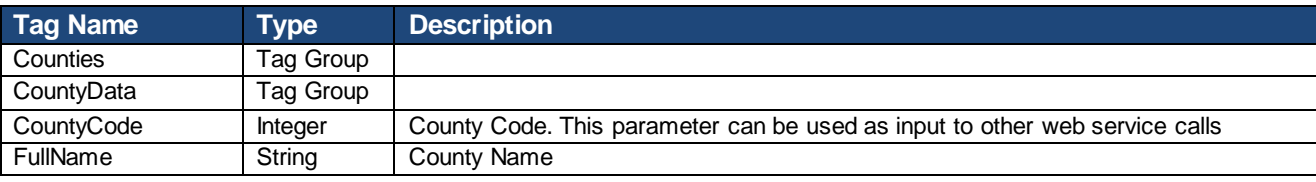

#### **5.1.3 Method: GetErrorCodes**

#### **Purpose**

Use this method to return a list of error codes and associated descriptions which can be returned by the various web services within the Recruit an apprentice system.

#### **Signature**

GetErrorCodesResponse GetErrorCodes ()

#### **Input parameters**

None

#### **Return value**

#### GetErrorCodesResponse

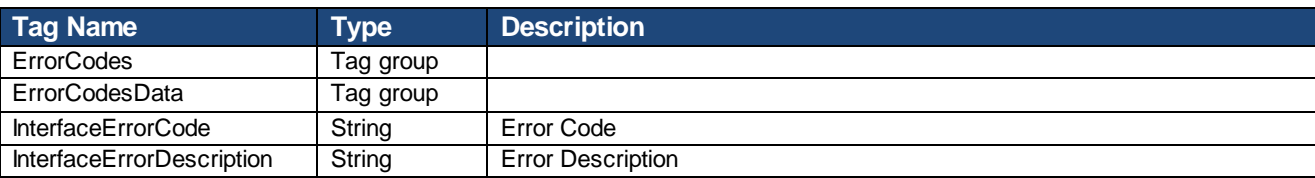

A full list of error codes are available in the appendix.

### **5.1.4 Method: GetRegions**

## **Purpose**

Use this method to obtain a list of the geographic regions (based on government regions) which are available within the Recruit an apprentice system.

#### **Signature**

GetRegionsResponse GetRegions ()

#### **Input parameters**

None

#### **Return value**

#### GetRegionsResponse

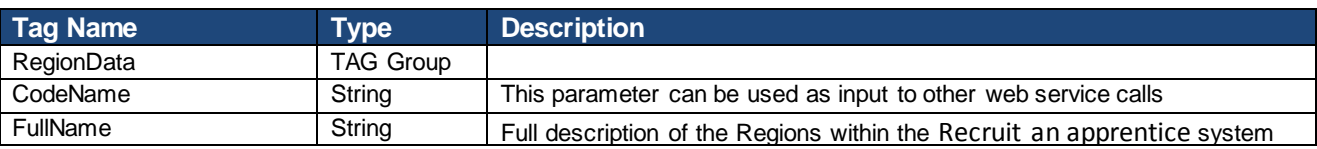

### <span id="page-12-0"></span>**5.2 Service: VacancyManagement**

The Vacancy Upload service allows Employers and Learning Providers to upload new vacancies to the Recruit an apprentice system. They can upload vacancies based on their valid relationship with learning provider and employer respectively.

This service allows vacancies to be published both where the vacancies will be managed in the Recruit an apprentice system and where the vacancies are managed externally ("offline"). As the reference information needed in this service is validated on submission, it is recommended that the reference date for the submitted vacancies is obtained through the ReferenceData service on a sufficiently regular basis.

More than one vacancy can be uploaded as one message, although the maximum message size means that large uploads will need to be "chunked up" into a number of messages.

#### **5.2.1 Method: UploadVacancies**

#### **Purpose**

Use this method to upload vacancies to the Recruit an apprentice system.

#### **Signature**

VacancyUploadResponse UploadVacancies (VacancyUploadRequest)

### **Input Parameters**

Note that the XML hierarchy is reflected in the indentation of the table below.

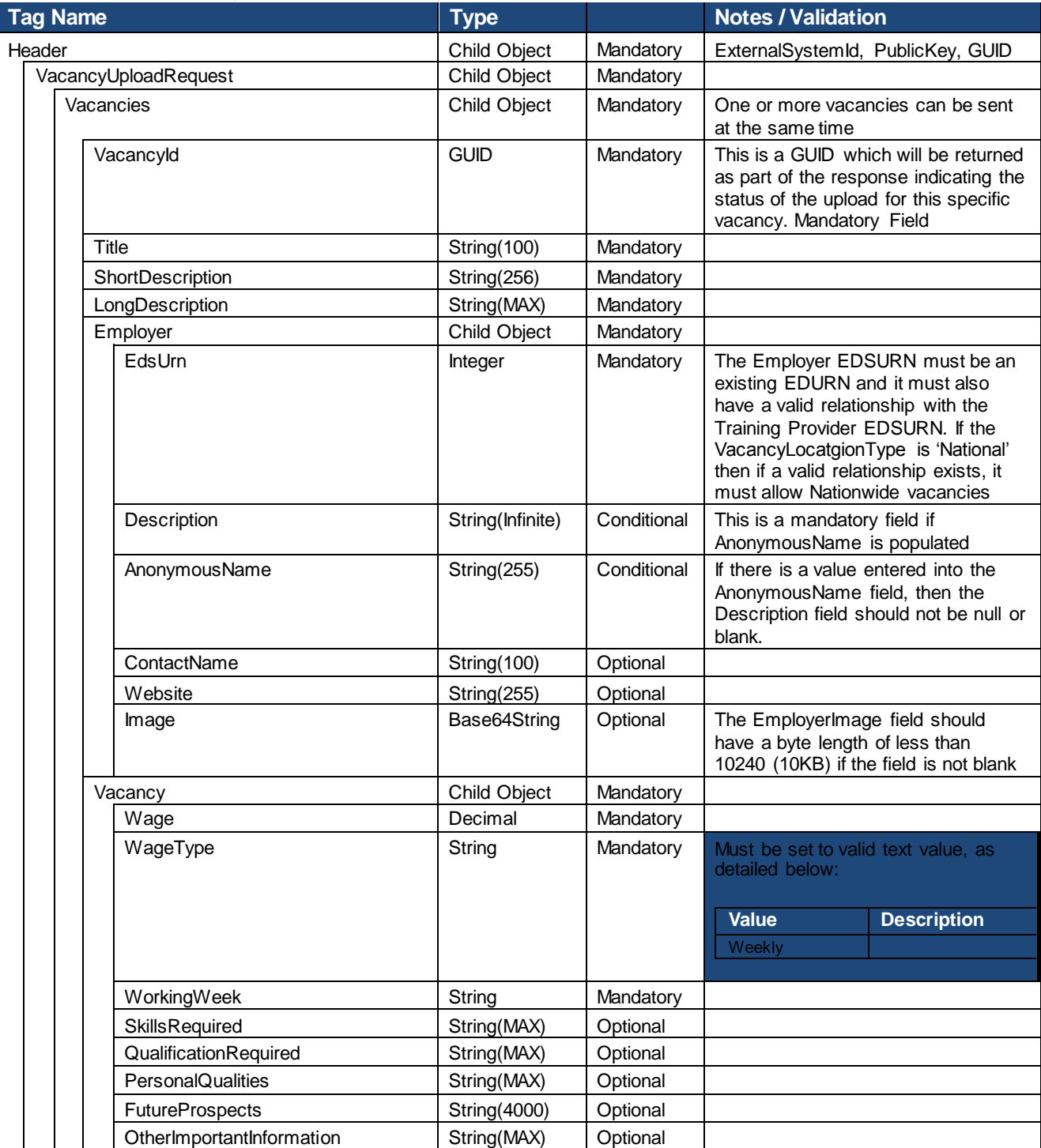

Skills Funding<br>Agency

## **Recruit an apprentice**

Service Interface Version 5.1 Guide

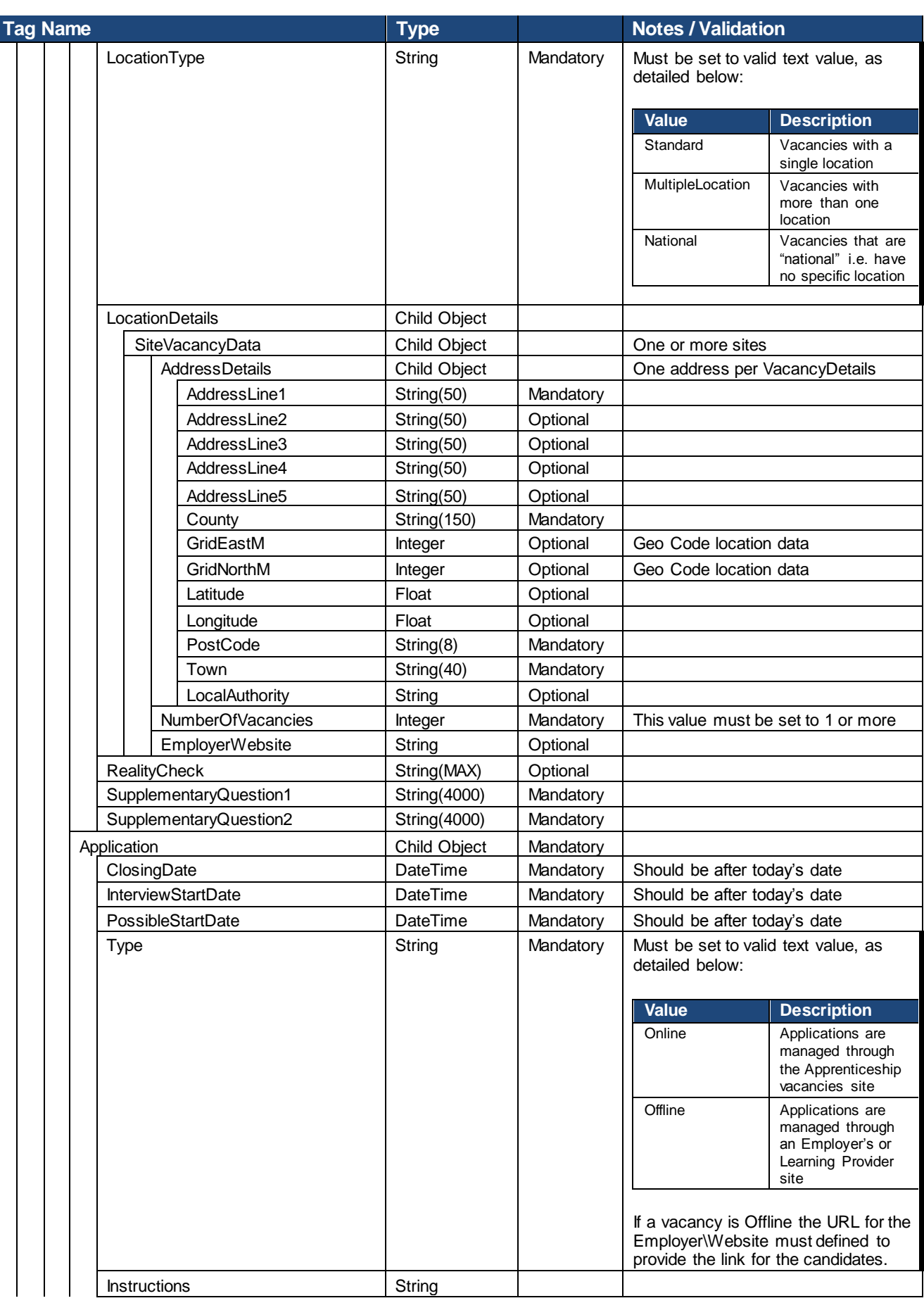

**Skills Funding** Agency

#### **Recruit an apprentice**

Service Interface Version 5.1 Guide

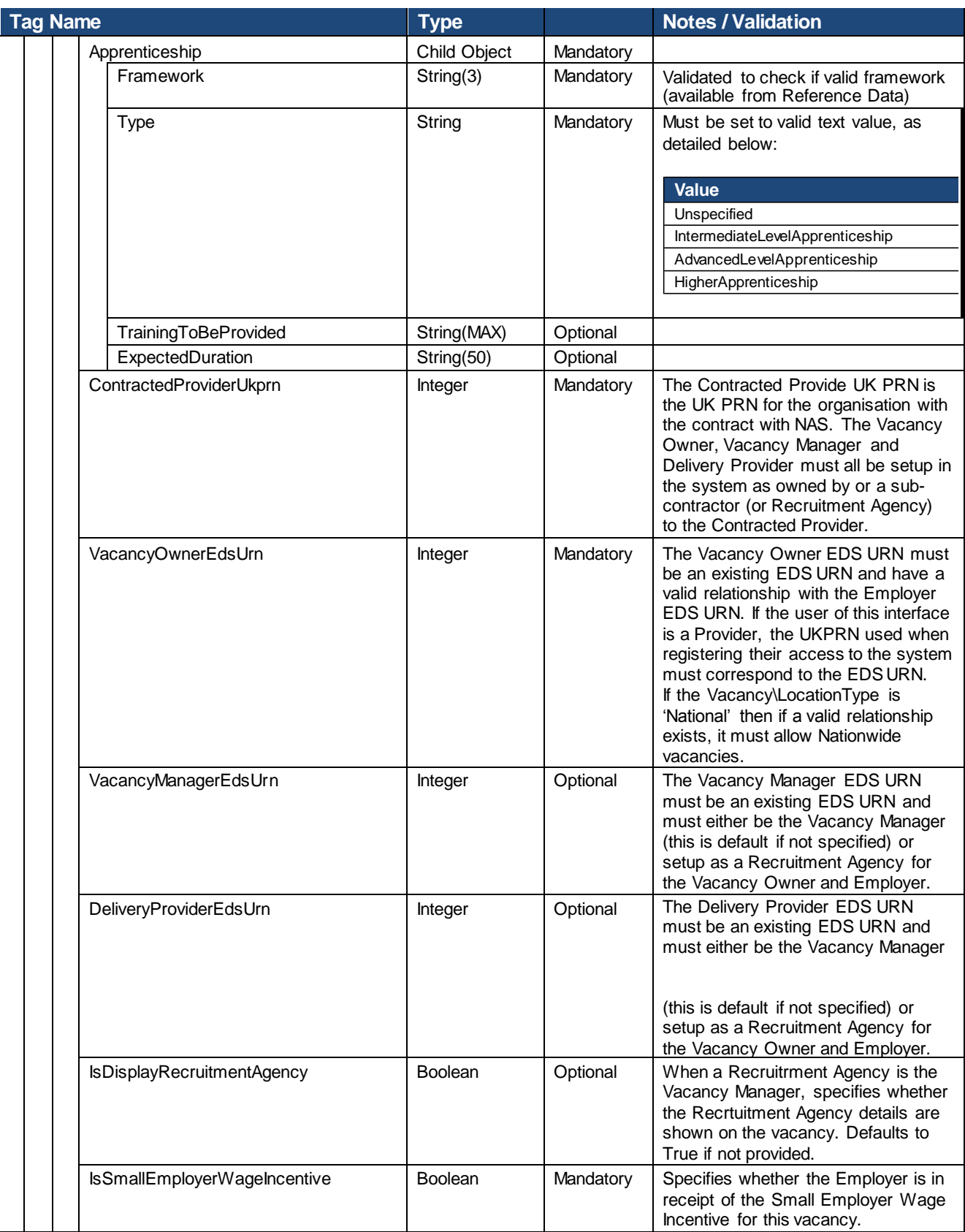

Note the use of Vacancy/LocationType is key to this Web Service call, as it determines whether a vacancy has no specific address (National), one address (Standard) or a set of addresses with vacancies at each (MultiLocation).

#### **Return value**

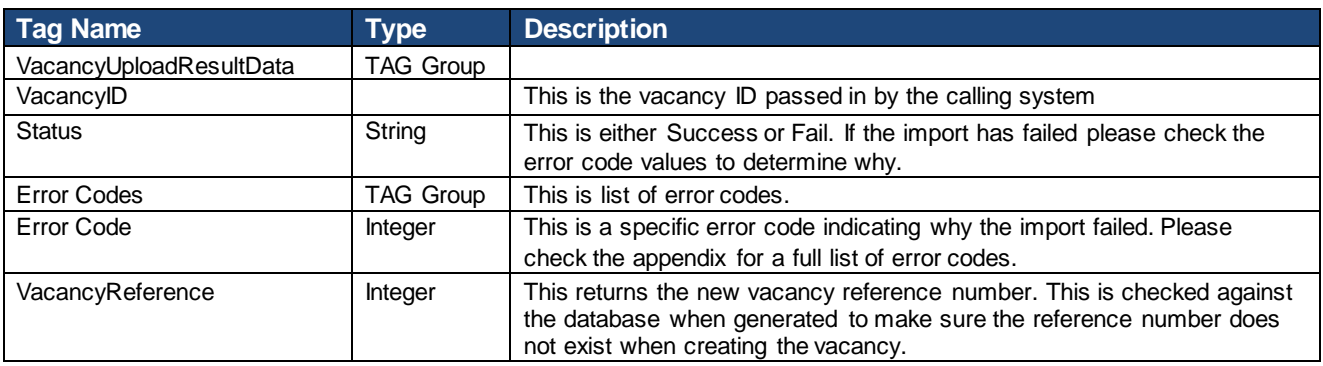

#### **Fault codes**

In the event that the service experiences an unexpected error (e.g. invalid SOAP message) then a standard SOAP fault will be returned. The faults that may be raised are:

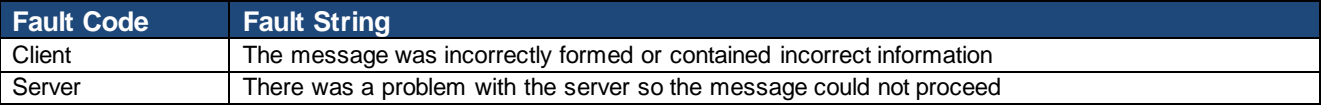

### <span id="page-17-0"></span>**5.3 Service: VacancyDetails**

The Vacancy Details service provides system integrators with the ability to download open apprenticeships from the Recruit an apprentice system. This service allows various parameters to allow the system integrators to select the most relevant apprenticeships and/or request up to date details after a given date.

This web service call uses specific data for each of its parameters. A copy of the available values can be obtained from the ReferenceData service.

#### **5.3.1 Method: Get**

#### **Purpose**

Use this method to obtain a list of the open apprenticeships which are available within the Recruit an apprentice system (subject to search criteria). This provides all the data for a specific vacancy. Please use the VacancySummary service to retrieve a smaller limited view of the vacancy.

#### **Signature**

VacancyDetailsResponse Get (VacancySearchCriteria)

#### **Input parameters**

VacancySearchCriteria has the following parameters

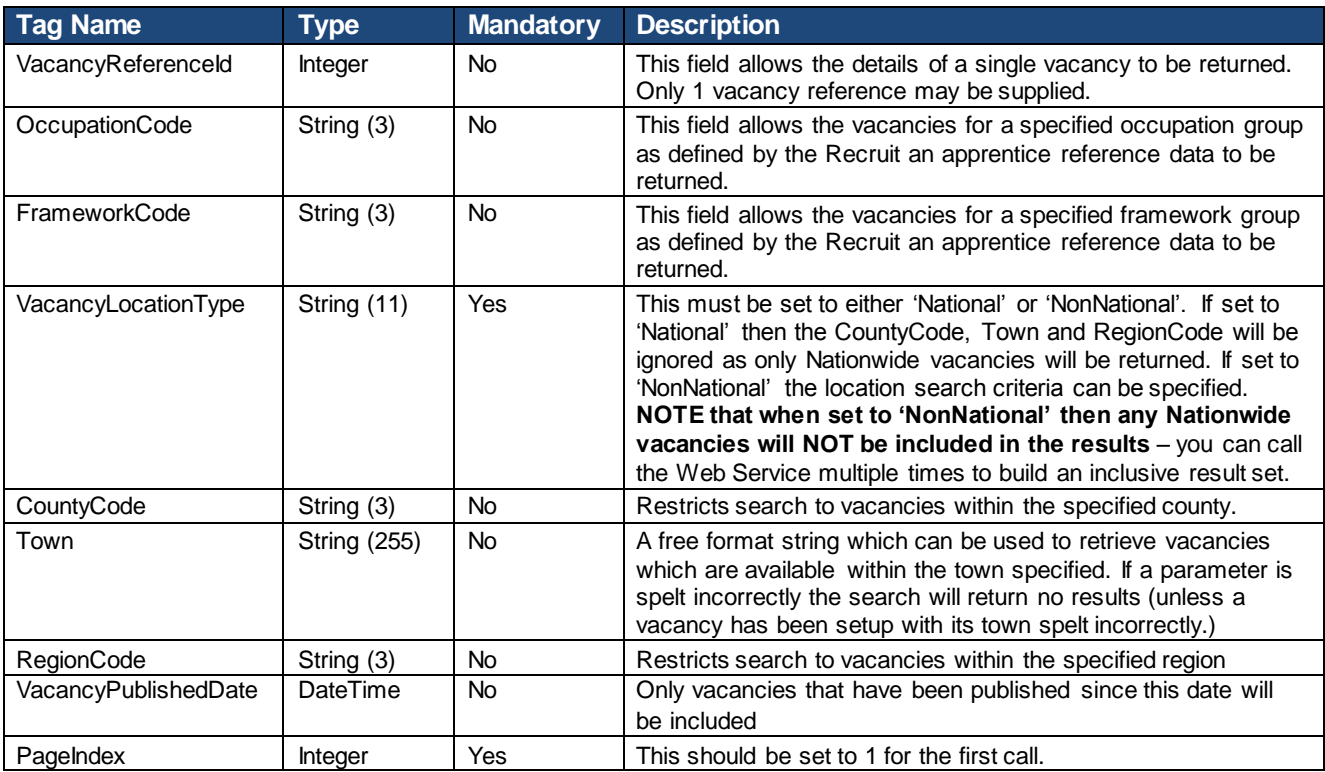

Any optional (Mandatory=No) tags above should not be submitted if they do not have a value.

#### **Return value**

#### VacancyDetailsResponse

*Note that the XML hierarchy is reflected in the indentation of the table below.*

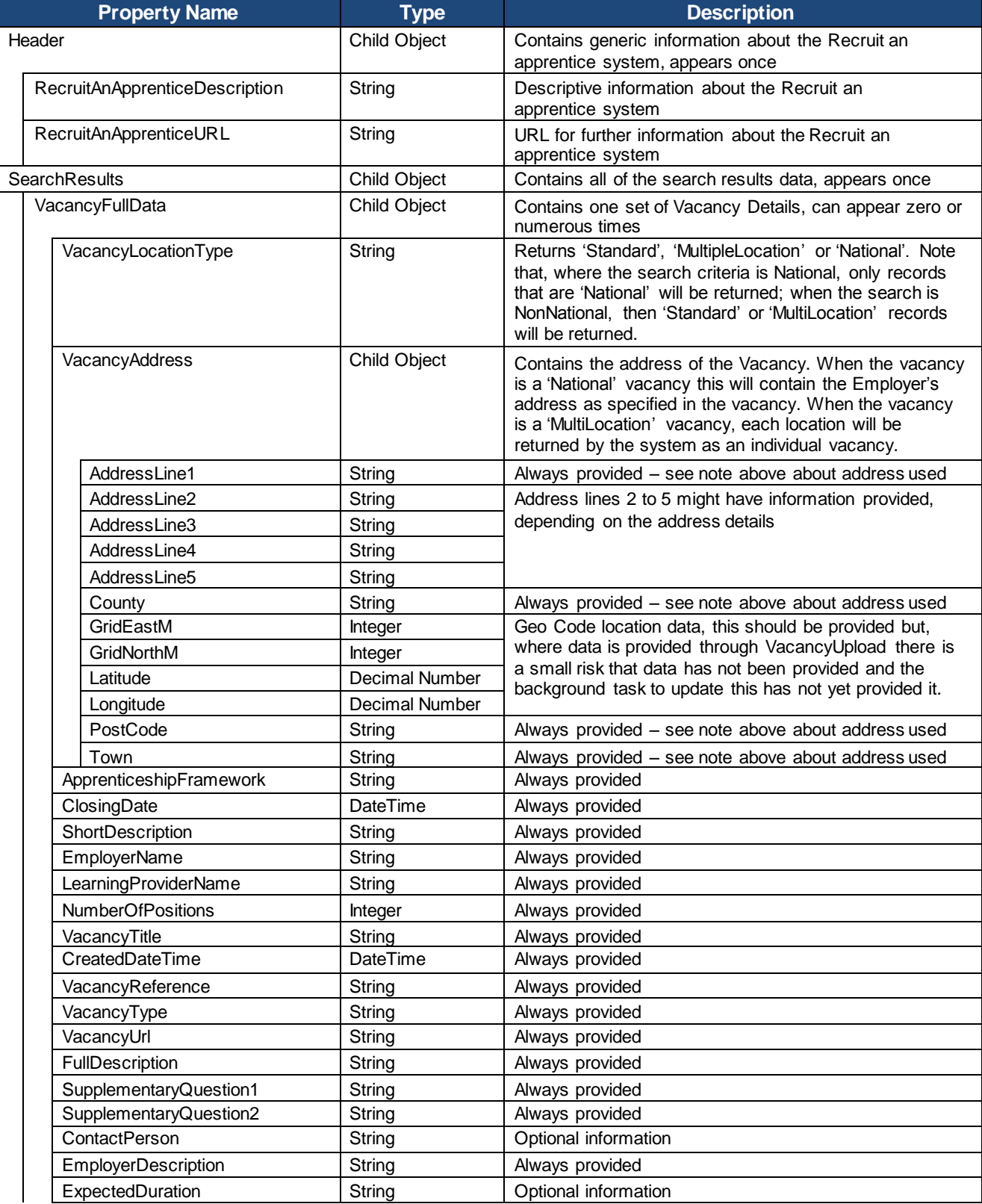

Service Interface Version 5.1 Guide

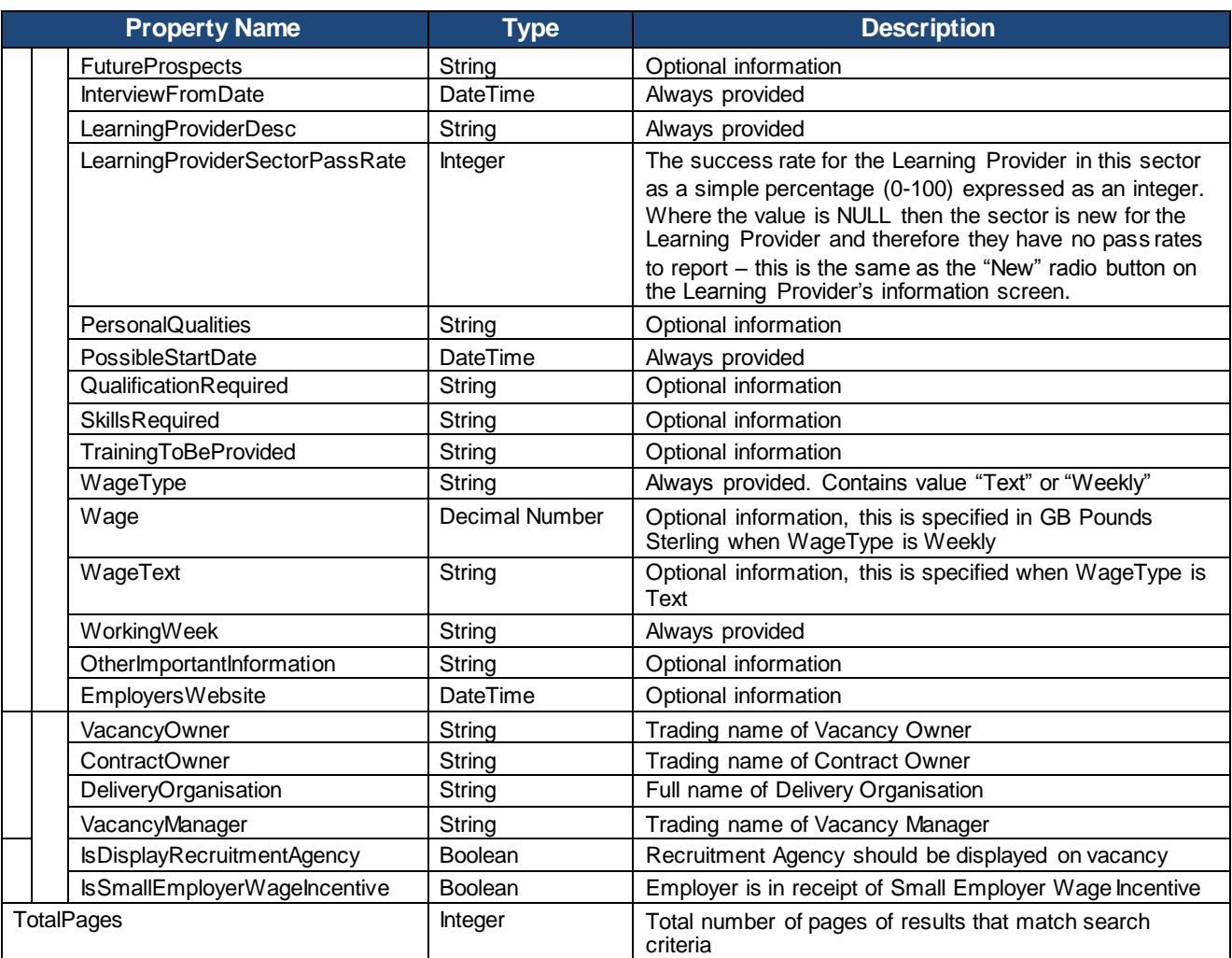

### <span id="page-20-0"></span>**5.4 Service: VacancySummary**

The Vacancy Summary service provides system integrators with the ability to download open apprenticeships from the Recruit an apprentice system. This service allows various parameters to allow the system integrators to select the most relevant apprenticeships and/or request up-to date details after a given date.

This web service call uses specific data for each of its parameters. A copy of the available values can be obtained from the ReferenceData service.

#### **5.4.1 Method: Get**

#### **Purpose**

Use this method to obtain a list of the open apprenticeships which are available within the Recruit an apprentice system (subject to search criteria).

#### **Signature**

VacancySummaryResponse Get (VacancySearchCriteria)

#### **Input Parameters**

VacancySearchCriteria has the following parameters

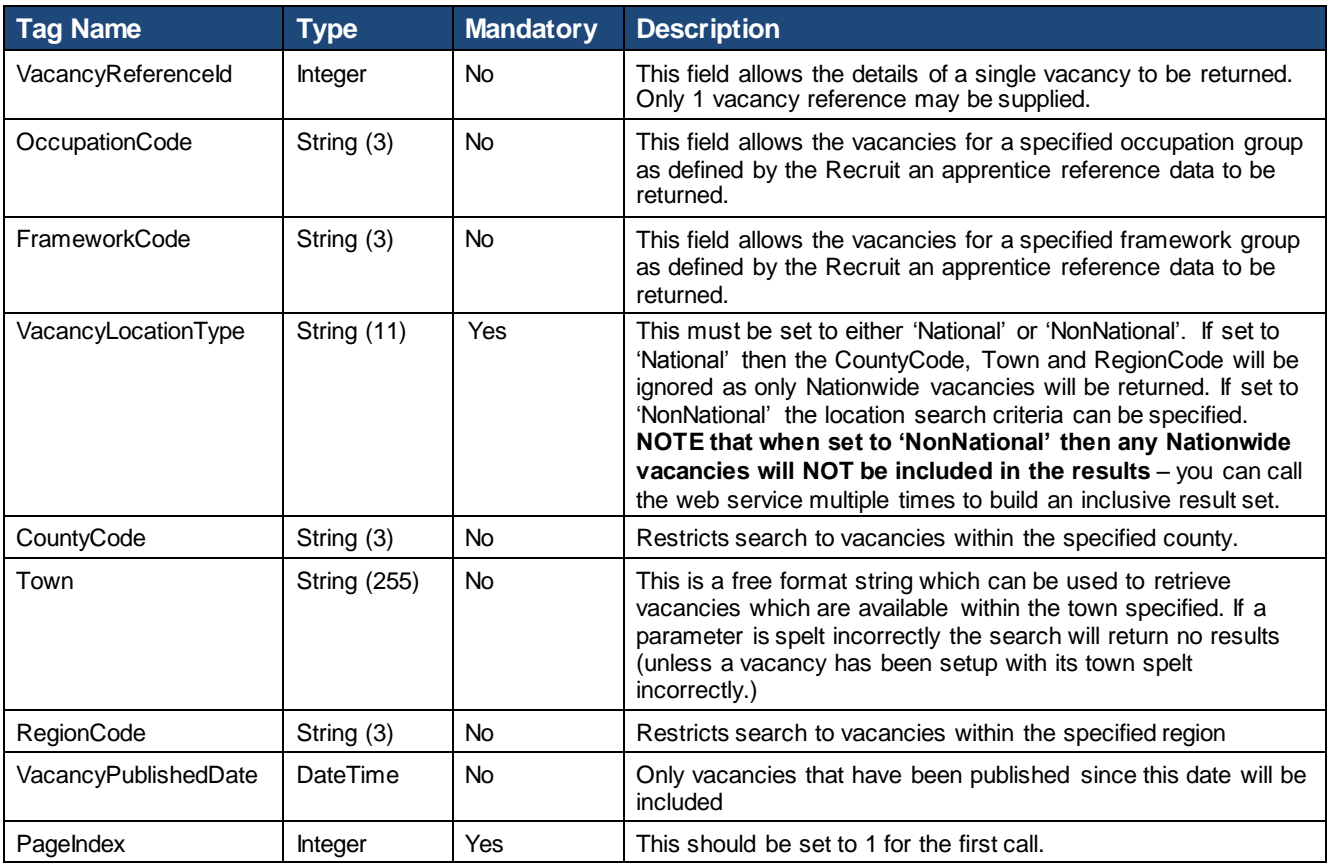

*Any optional (Mandatory=No) tags above should not be submitted if they do not have a value.*

#### **Return value**

### VacancySummaryResponse

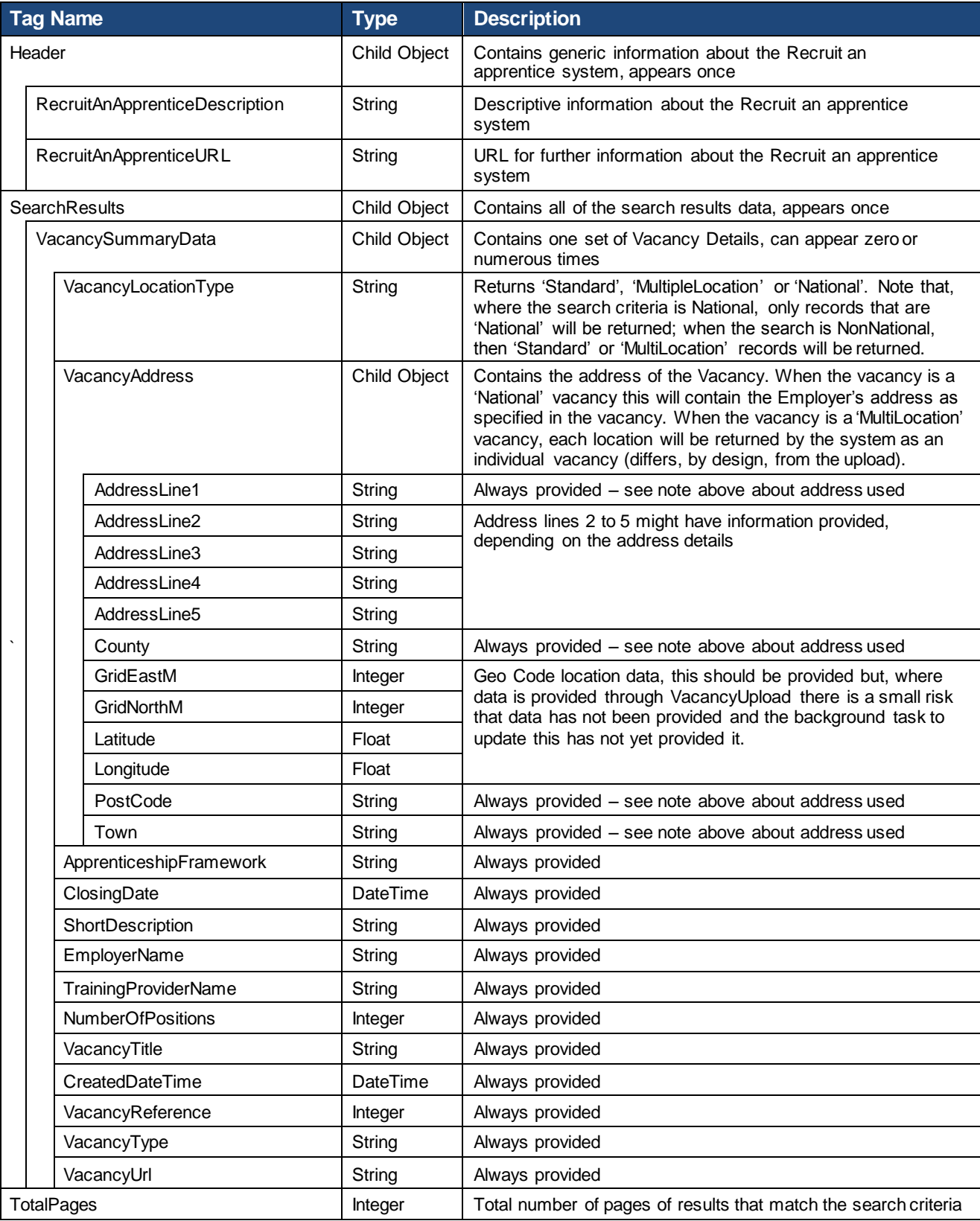

*Note that the XML hierarchy is reflected in the indentation of the table below.* 

### <span id="page-22-0"></span>**5.5 Service: VacancyRSSFeed**

The RSS Feed Service is an alternative version to the Vacancy Summary Details Service, and uses most of its search criteria. This is a generic ASPX page which changes its content type to output a static RSS feed based on certain query string parameters. There is no authentication taking place on this service.

#### **5.5.1 Method: CreateFeed**

The usage of this service is different from the other services available. This is reliant upon a normal web page which outputs RSS content, rather than a dedicated Web Service.

#### **Signature**

void CreateFeed()

#### **Input Parameters**

The parameters for this service are provided through the querystring on the service URL https://soapapi.findapprenticeship.service.gov.uk/VacancyRssFeedService/VacancyRss.aspx?param1=value&param2=value [http://feeds.soapapi.findapprenticeship.service.gov.uk/VacancyRssFeedService/VacancyRss.aspx](http://feeds.soapapi.findapprenticeship.service.gov.uk/VacancyRssFeedService/VacancyRss.aspx?param1=value¶m2=value%20)?param1=value&param2=value where the parameters are as follows:

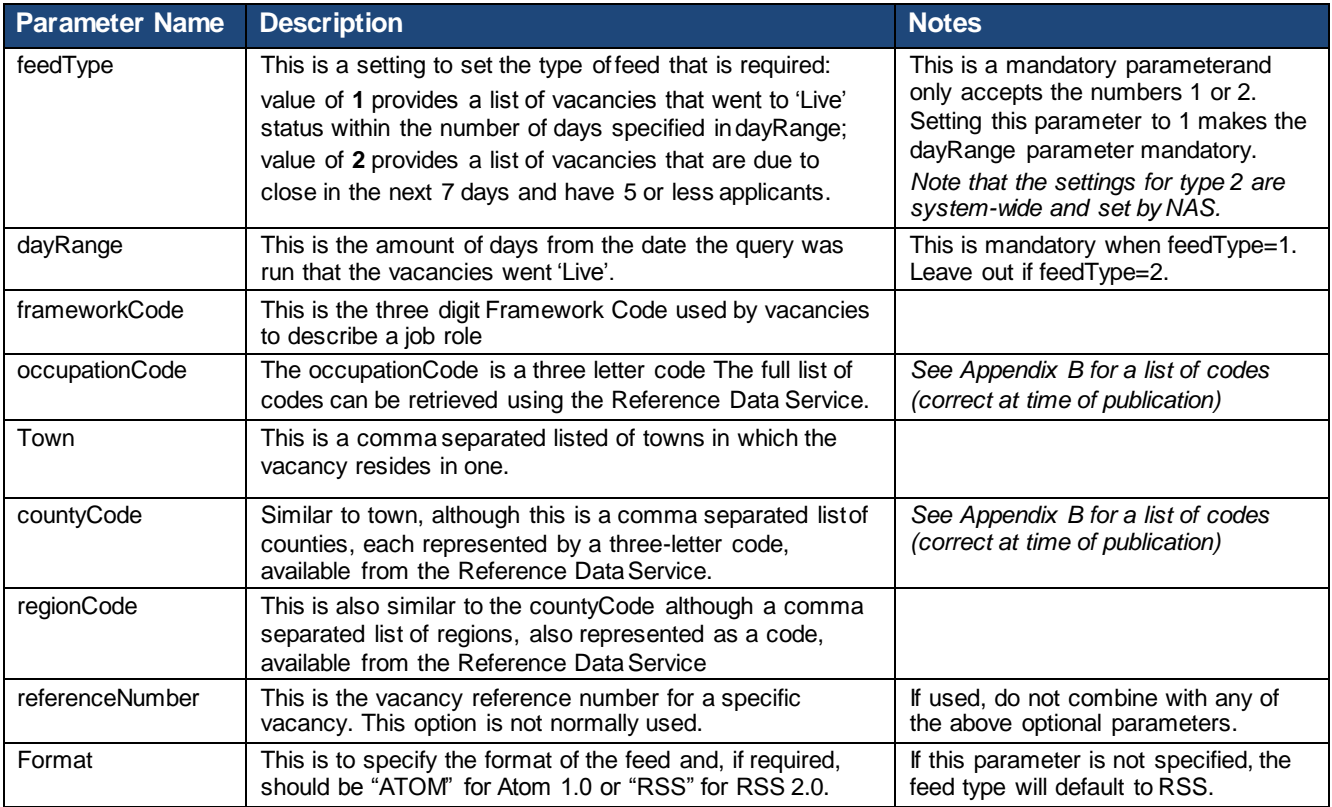

Note that, for the RSS feed, National vacancies are included in the results of all searches, irrespective of any Town, countyCode and/or regionCode specified in the criteria.

#### **Return value**

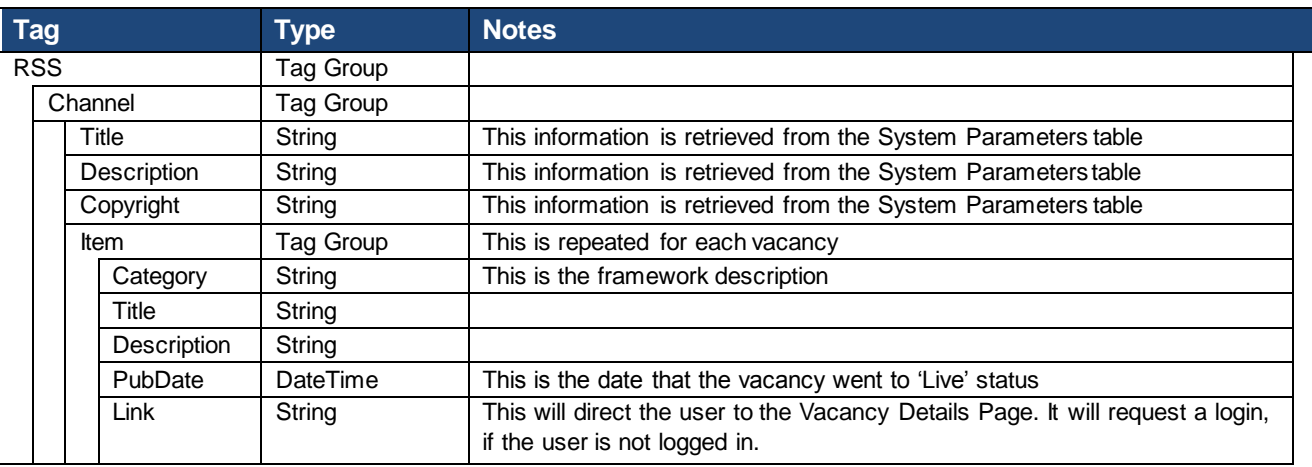

#### **Fault codes**

In the event of an error, the following scenarios may occur:

- Navigating to the RSS service URL directly will return an ASP error page and show which field is invalid, or will return an error code if it's an unexpected error.
- Calling the service from code with errors will result in Internal Error 500 if an invalid field is detected, or another code should there be an unexpected error, such as 404 if the service URL is incorrect or the service isunavailable.

# **APPENDICES**

# <span id="page-25-0"></span>**Appendix A: Error codes**

The current set of error codes are also available through the Reference Data Web Service, and these should be used as the master source for error codes. These are correct at the time of publishing for this document, but may change in future releases.

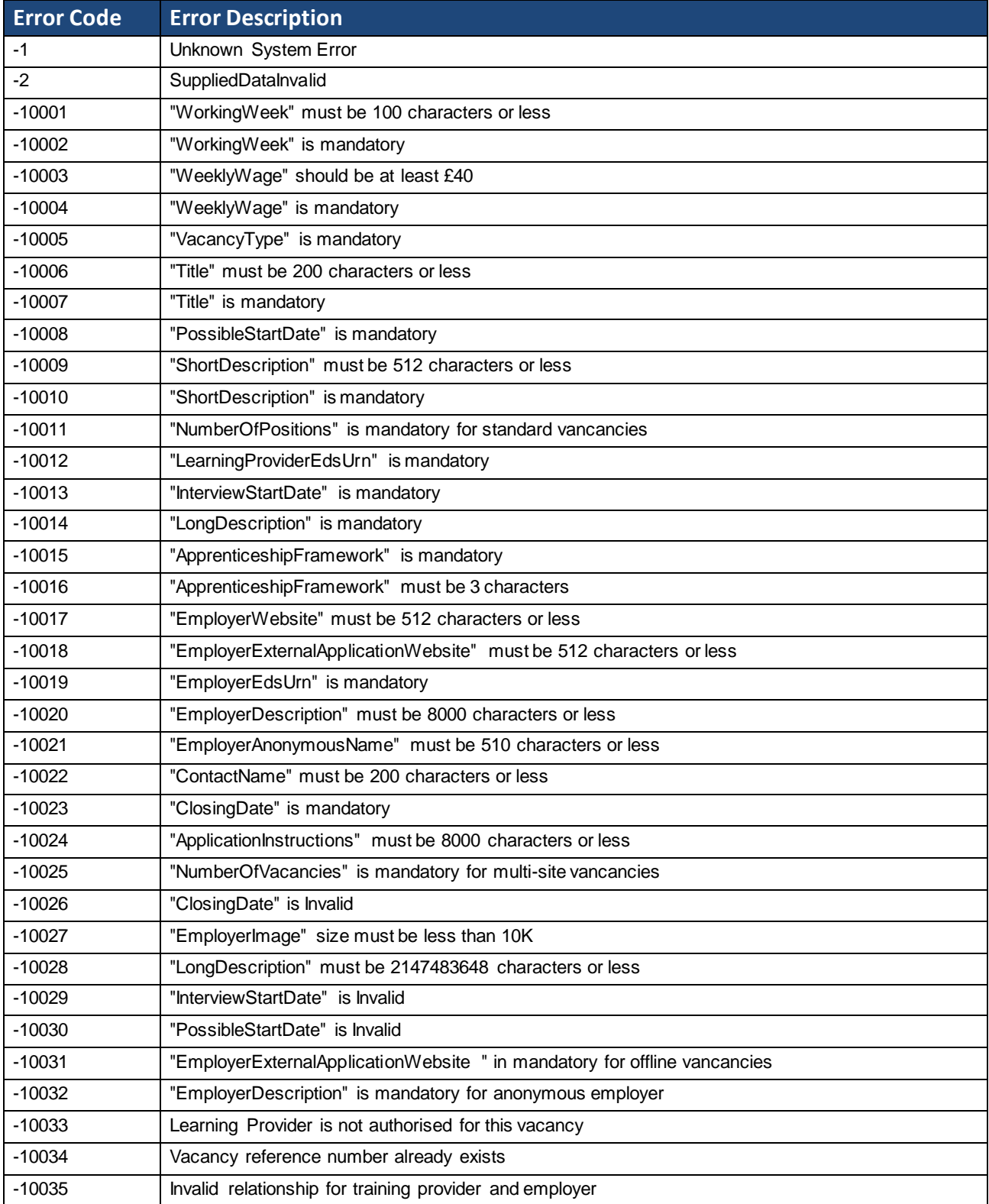

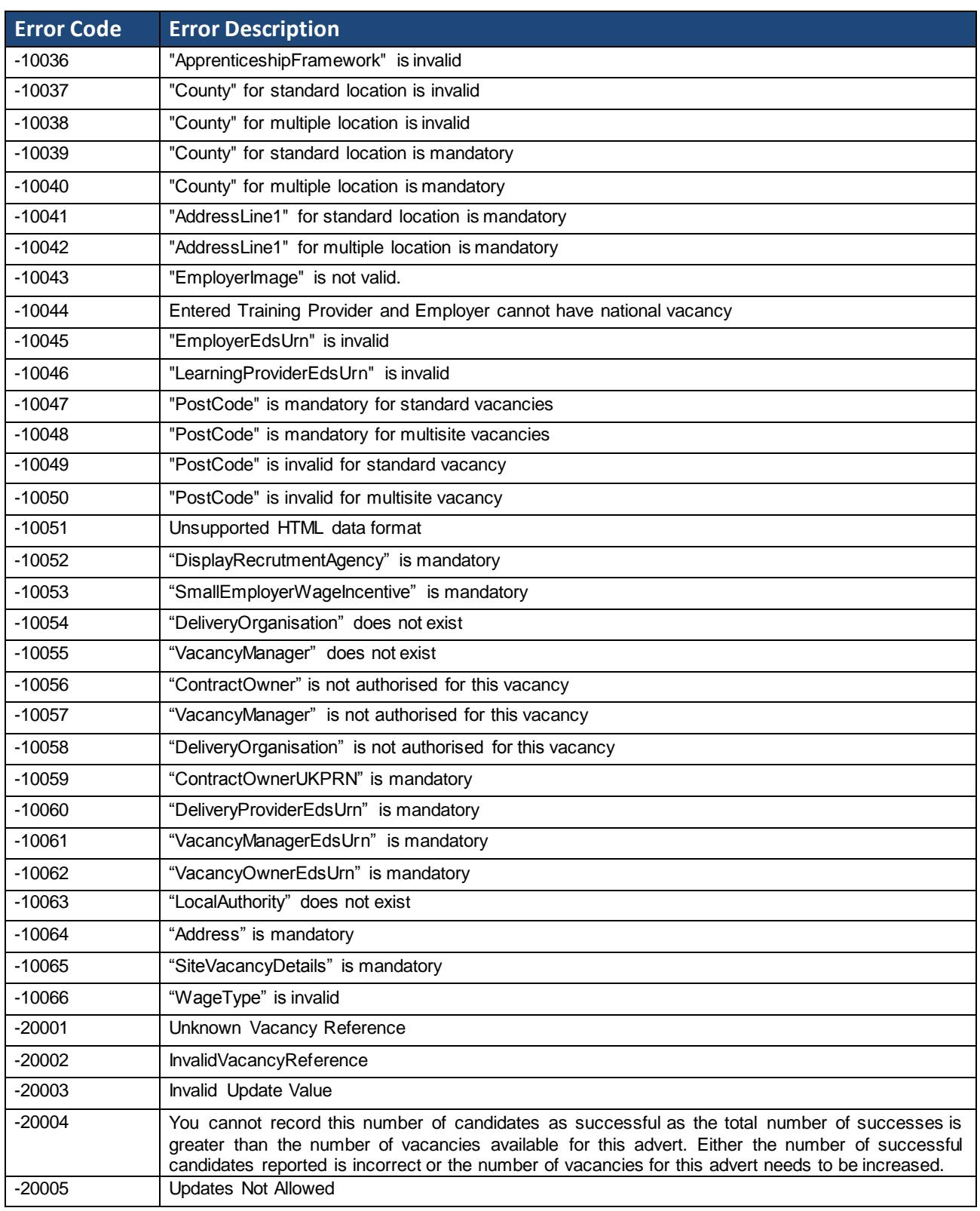

**Remember that the most up-to-date source for Error Codes is the ReferenceData service.**

# <span id="page-27-0"></span>**Appendix B: County and Occupation Code Reference Data**

The current reference data is alwasys available through the Reference Data Web Service, and these should be used as the master source. However, for ease of use These are correct at the time of publishing for this document, but may change in future releases.

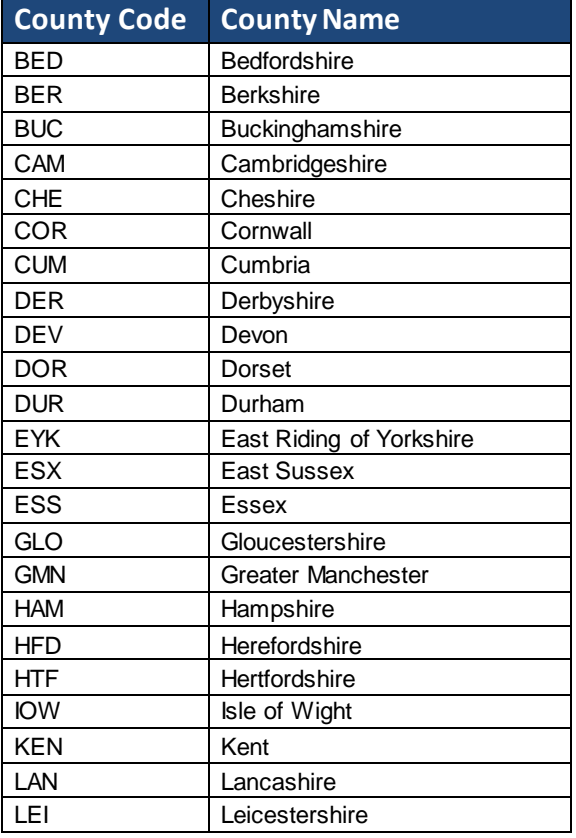

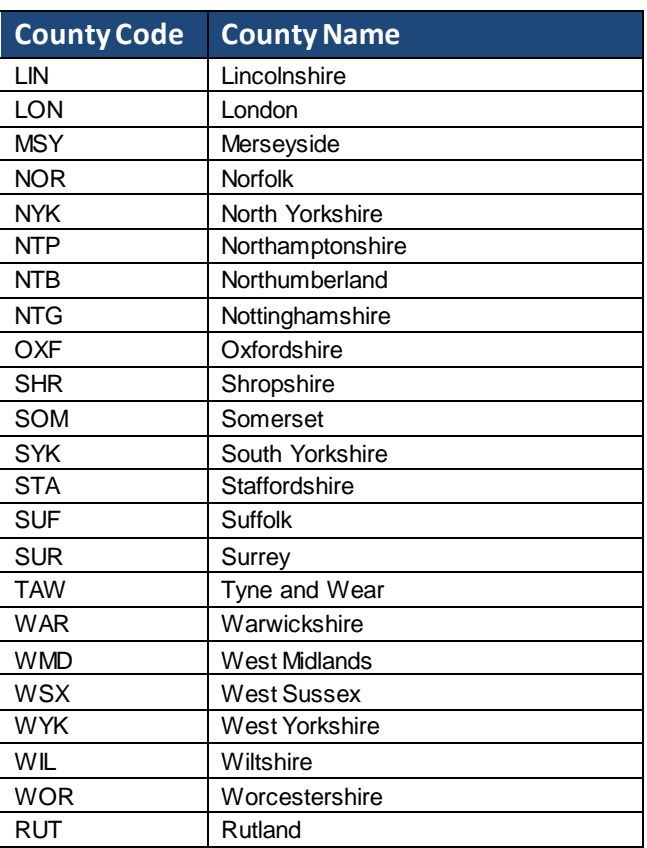

#### **Remember that the most up-to-date source for reference data is the ReferenceData service.**

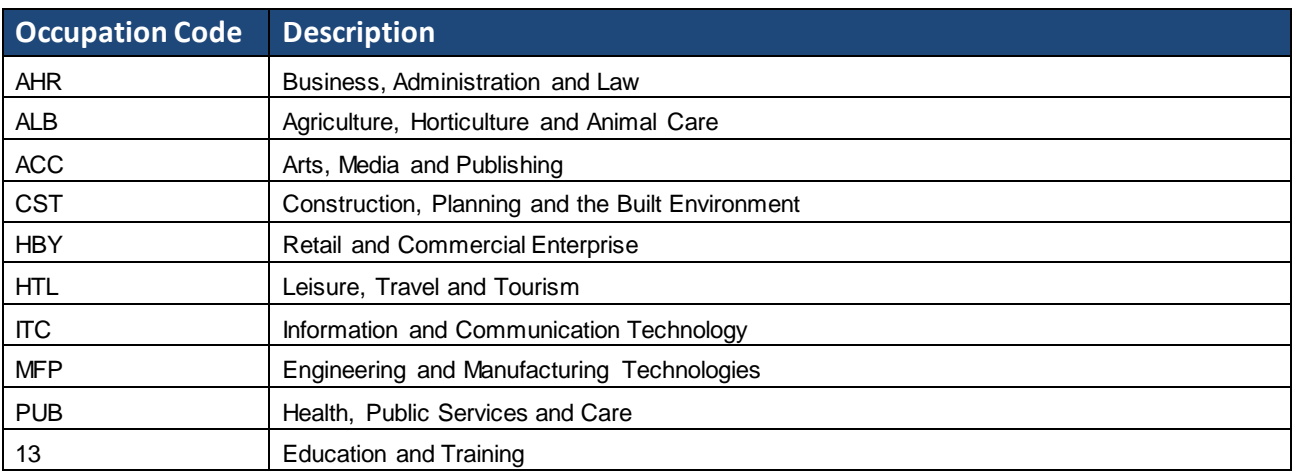

**Remember that the most up-to-date source for reference data is the ReferenceData service.**

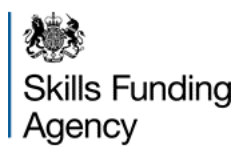

# <span id="page-28-0"></span>**Appendix C: Test Data**

The test environment is secured in the same manner as the live environment, and will require valid ExternalSystemID and PublicKeys.

To maintain the data in a known condition, the test environment is "reset" every evening to the latest data from live so that testing can be as realistic aspossible.

Note that there is no UI access to the test system, nor are there any separate security rights to the system – these are all inherited and managed inthe live environment.

Note that, as a result, any ExternalSystemID and/or PublicKey changes (including creation) made in the live environment may not appear until the following morning.

# <span id="page-29-0"></span>**Appendix D: Bulk Vacancy Upload Tool Data Mapping**

The following table provides a mapping from the Bulk Vacancy Upload Excel spreadsheet's columns to the new UploadVacancy Web Service. Note that the Bulk Vacancy Upload Tool does not and will not support the new capabilities of the system around sub-contracting, Recruitment Agencies or new flags such as the Small Employer Wage Incentive.

This legacy interface is provided specifically for users who have developed systems that can populate the Bulk Vacancy Upload tool's Excel spreadsheet to assist them in the move to the new Web Services.

**Note that, as with the existing v1.0 Web Services, this option is now effectively deprecated and the intention is that this option will be removed completely in the next major release of the system, expected later in 2012.**

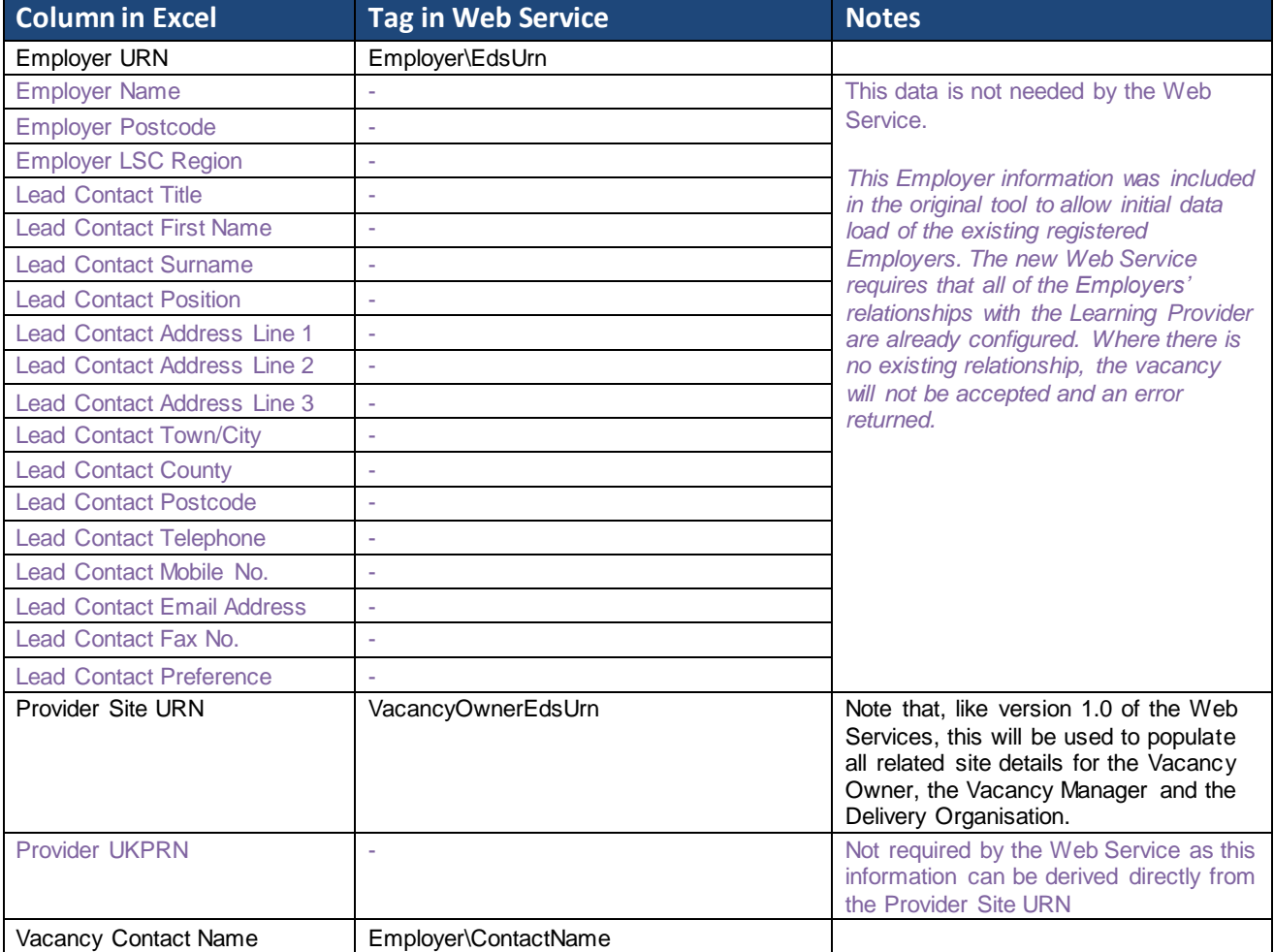

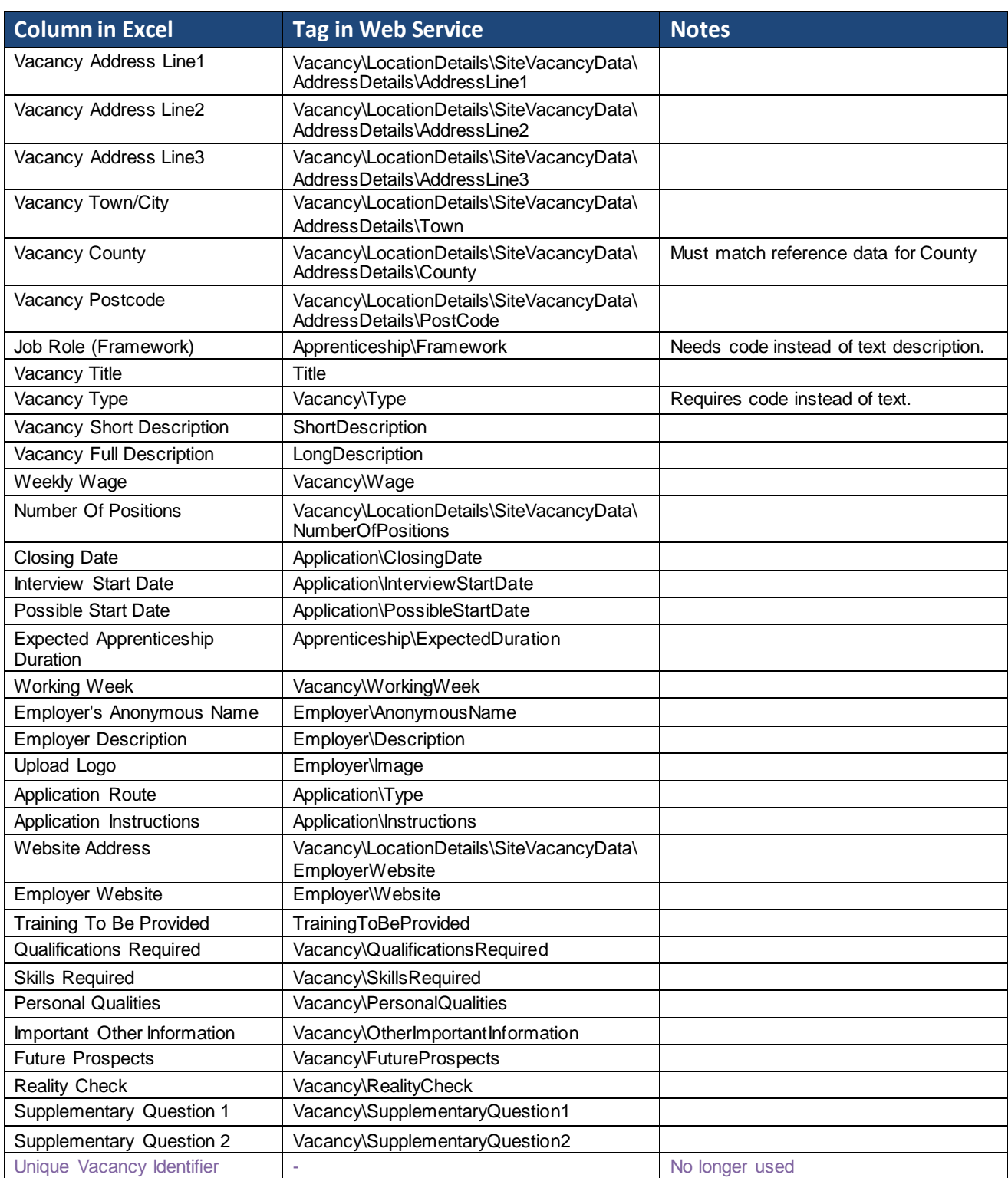

# <span id="page-31-0"></span>**Appendix E: SoapUI Test Tool**

SoapUI is an open source, cross-platform, Java-based web service test tool. It may be downloaded from <http://www.soapui.org/>

To help testing and to give a standard method of testing connectivity and confirming web service availability a SoapUI project file (XML) will be provided. This project includes a test case with assertions for each of the main request/response scenarios documented in Appendix C. Using this it is possible to check whether the web service is available and responsive from a given client without using custom code.

If you access the internet via a proxy server then you need to configure this within SoapUI through the File/Preferences menu.

To enable SoapUI to use HTTPS you need to make a change to the SoapUI configuration file, as follows:

- Open the SoapUI's bin folder. This is normally in C:\Program Files\Eviware\SoapUI-{version}\bin or C:\Program Files (x86)\Eviware\SoapUI-{version}\bin (Windows x64)
- Open the "soapUI-{version}.vmoptions" file using NOTEPAD or another text editor
- Add a new line at the end of the file (if it does not exist already): -Dsun.security.ssl.allowUnsafeRenegotiation=true"
- Save the file and then restart SoapUI

PLEASE NOTE: SoapUI version 4.5.0 should not be used - due to a known bug as identified on the SoapUI forum site - [http://www.soapui.org/forum/viewtopic.php?t=13547.](http://www.soapui.org/forum/viewtopic.php?t=13547)

SoapUI version 4.0.1 is the currently recommended tool.

# <span id="page-32-0"></span>**Appendix F: Release 5 (version 1.0) Web Services**

The existing Web Services are being deprecated as part of Release 5a, and are not expected to be available after the next major release of the system. Full documentation for these is not included in this document – please refer to "Apprenticeship Vacancies - Release 5 - Service Interface Guide" version 1.0.3 and the relevant WSDL files for details.

### <span id="page-32-1"></span>**Version 1.0 Functional Constraints**

With the functionality in Release 5a adding support for the lead provider/sub-contractor relationship (including Recruitment Agencies) together with internal organisational changes, there are some areas of the legacy Web Services that have been amended to support the new data but which cannot fully support these changes:

#### **Vacancy Upload**

LearningProviderEdsUrn is used to derive all of the required provider information, behaving as per Release 5 where the provider is effectively contracted, the owner and is delivering the training. **It is not possible to reflect the sub-contracting of vacancies using the Release 5 interfaces.**

#### **Vacancy Detail**

LearningProvider returns the name, as per Release 5a search results and vacancy details, which shows sub-contracting as "Delivered by XYZ on behalf of ABC".

### <span id="page-32-2"></span>**Version 1.0 Service End-Points**

The end-points for the original (version 1.0) Web Services remain on their original URLs with the same security model, as summarised below:

#### **Current Production Endpoint**

https://soapapi.findapprenticeship.service.gov.uk/Services/BulkVacancyUploadService/BulkVacancyUploadService.svc https://soapapi.findapprenticeship.service.gov.uk/Services/ReferenceDataService/ReferenceDataService.svc https://soapapi.findapprenticeship.service.gov.uk/Services/VacancyDetailsService/VacancyDetailsService.svc https://soapapi.findapprenticeship.service.gov.uk/Services/VacancySummaryService/VacancySummaryService.svc

The vacancy summary RSS feed is available from the URL, with the addition of an HTTP (non-SSL) feed to support those aggregators which cannot connect to HTTPSfeeds.